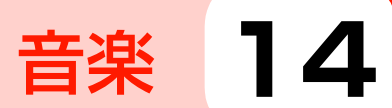

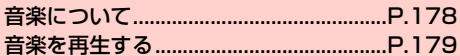

# **音楽について**

「音楽+」を利用して、microSDカードまたは内部SDカードに保存 している音楽を再生できます。

- ・ あらかじめパソコンからmicroSDカードまたは内部SDカード に、再生するファイルをコピーしてください。
- ・ 本機で対応している音楽ファイルの形式は次のとおりです。ただ し、ファイルによっては利用できない場合があります。

#### ファイル形式

OGG、AMR-NB、AMR-WB、AAC-LC、AAC+、eAAC+、 MP3、WAV、m4a

圧縮形式のファイルで利用できる最大ビットレートは以下のとお りです。 MP3:320kbps AMR-NB:12.2kbps AMR-WB:23.85kbps AAC-LC、AAC+、eAAC+:160kbps OGG:128kbps

## **本機にファイルをコピーする**

microSDカードまたは内部SDカードに、パソコンからファイルを コピーします。

- 1 microSDカードまたは内部SDカードをファイル の保存先として設定
	- ●「本機をUSBストレージとして使用する」(<del>■</del>P.162)、 「本機をデジタルオーディオデバイスとして使用する」 (AP.163) をご参照ください。

### パソコンでmicroSDカードまたは内部SDカード を開く

- 3 保存先にファイルをコピー
	- ・ 音楽+の「フォルダ」タブで分類表示したい場合は、フォ ルダを作成してからファイルをコピーしてください。

## ▲ コピーが終わったら、本機をパソコンから安全に 取り外す

・ パソコン側で本機の安全な取り外しを行ってから、USB ケーブルを取り外してください。

# **音楽を再生する**

- ホーム画面で → 「音楽+」
	- ライブラリ画面が表示されます。
	- ・「プレイリスト」/「アーティスト」/「曲」/「アルバ ム」/「ジャンル」/「フォルダ」のカテゴリで音楽が整 理されています。

2 再生する音楽をタップ

音楽再生画面が表示されます。

### ga  $\bm{e}$ ø  $\bm{e}$  $\boldsymbol{\Theta}$  $\boldsymbol{\circ}$  $\boldsymbol{\Phi}$ e  $\bf \Phi$ G. ÞН  $\boldsymbol{\boldsymbol{\varnothing}}$  $\mathbf{\Phi}$  of  $\mathbf{\Phi}$ 音楽再生画面

**0** ライブラリ画面に戻ります。

**音楽再生画面の見かた**

- 2 アルバムジャケット画像をカバーフロー表示します。タップ すると、再生中の音楽のアルバム内容が表示されます。
- 6 再生中の音楽のアーティスト名、曲名、アルバム名が表示さ れます。
- 4 シャッフル機能のオン/オフを切り替えます。
- 6 再生中の音楽の経過時間を表示します。
- 6 左/右にドラッグすると、巻き戻し/早送りします。
- ドルビー機能のオン/オフを切り替えます。

#### 音楽 **179**

 $\Theta$  再生画面を切り替えます。

- **C** 歌詞が表示されます。
- 10リピート機能を切り替えます。
- 1 再生中の音楽の残り再生時間を表示します。
- **12** 前の音楽の先頭にジャンプします。ロングタッチすると巻き 戻しします。
- 6 再生/一時停止します。
- 1 次の音楽を再生します。ロングタッチすると早送りします。

#### ■お知らせ

- ・ 音楽再生中に別の画面を表示しても、音楽の再生は続きます。停止 するには、音楽再生画面·ライブラリ画面で ■ をタップしてくだ さい。
- 音楽再生中はステータスバーに■が表示されます。別の画面から 音楽再生画面を表示する場合は、通知パネルを開いて再生中の項目 をタップしてください。

## ライブラリ画面のメニュー

ライブラリ画面で冒をタップすると、次のメニューが表示されます。 ・ カテゴリによって、表示される項目は異なります。

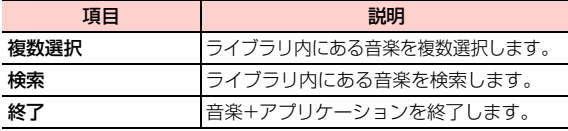

### 音楽再生画面のメニュー

音楽再生画面で冒をタップすると、次のメニューが表示されます。

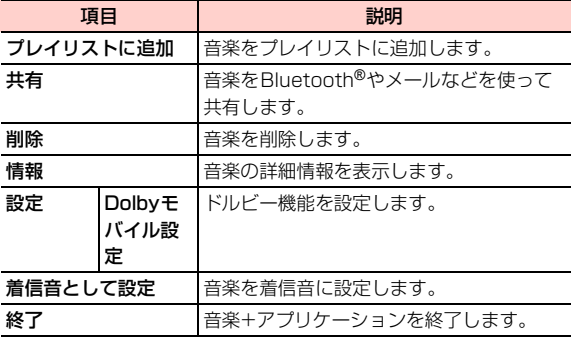

# **プレイリストを利用する**

### プレイリストに音楽を追加する

- 1 ライブラリ画面でプレイリストに追加するアルバ ム/曲/フォルダなどをロングタッチ
- 2 「プレイリストに追加」 ■ 新しくプレイリストを作成して追加する場合 a「新規プレイリスト」 ② プレイリスト名を入力→「保存」

**14**

■ すでに保存されているプレイリストに追加する場合 a 追加するプレイリストをタップ

### プレイリストを管理する

1 ライブラリ画面で「プレイリスト」タブをタップ

#### 2 目的の操作を行う

- プレイリストを再生する場合
	- a 再生するプレイリストをロングタッチ→「再生」

#### ■ プレイリストを削除する場合

a 削除するプレイリストをロングタッチ→「削除」→ 「OK」

#### ■ プレイリスト名を変更する場合

① 変更するプレイリストをロングタッチ→「名前の変更」 ② プレイリスト名を変更→「保存」

#### ■ プレイリストから音楽を削除する場合

a 削除する音楽があるプレイリストを選択→削除する 音楽をロングタッチ→「削除」

#### ■ 最近追加したアイテムを編集する場合

- a「最近追加された曲」をロングタッチ→「編集」
- (2) 保存期間を選択

### **音楽を着信音に設定する**

- 1 ライブラリ画面で着信音に設定する音楽をロング タッチ
- 2 「着信音として設定」 音楽が着信音に設定されます。

### **音楽を削除する**

microSDカードまたは内部SDカードから音楽を削除します。

1 ライブラリ画面で削除する音楽をロングタッチ

**2** 「削除」→「OK」

#### ■お知らせ

● プレイリスト内の音楽をロングタッチ→「削除」をタップしても、 microSDカードまたは内部SDカードから音楽は削除されません。

# **音楽を共有/確認する**

音楽をBluetooth®やメールなどで送信して他人と共有したり、詳細 情報を確認したりできます。

■ ライブラリ画面で共有/確認する音楽をロング タッチ

#### ■ 共有する場合

- a「共有」
- 2 共有方法をタップし、操作を行う

#### ■ 情報を確認する場合

a「情報」